## **BAB III**

## **METODE PENELITIAN**

#### **3.1 Prosedur Penelitian**

Prosedur penelitian meliputi langkah-langkah yang peneliti lakukan. Hal ini dilakukan untuk memudahkan dalam acuan penyelesaian penelitian, yaitu langkah pertama, mencari permasalahan dengan menggunakan metode observasi, diskusi, dan pengumpulan data untuk studi literatur. Langkah selanjutnya, yaitu perumusan latar belakang penelitian, supaya memperjelas sebab atau alasan dilakukannya penelitian ini. Proses perancangan dan pemrograman *software,* dilakukan dengan proses pengumpulan data dan aplikasi maupun bahan pendukung yang diperlukan dalam proses pembuatan *software.* Setelah semua dilaksanakan pembuatan *software,* hasil serta analisa data dari *software* dilakukan.

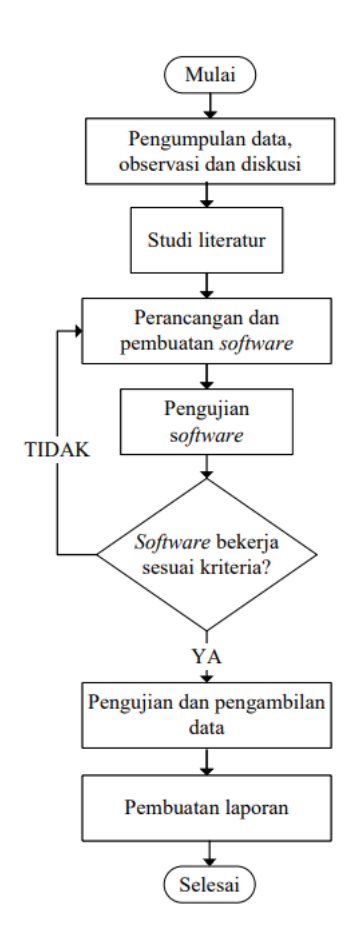

**Gambar 3.1** Diagram Alir *(Flowchart)* Penelitian

26

**Muhammad Alwi Stalist Hidayat, 2022** *SISTEM KONTROL KECEPATAN MOTOR INDUKSI SATU FASA MENGGUNAKAN KONTROLER PID BERBASIS BAHASA PEMROGRAMAN PYTHON* Universitas Pendidikan Indonesia repository.upi.edu perpustakan.upi.edu

*Flowchart* penelitian ditunjukan secara visual, alur dari pembuatan penelitian ini, ditunjukan pada Gambar 3.1. Diawali dengan pengumpulan data, observasi serta diskusi. Hal ini dilakukan supaya menemukan suatu informasi permasalahan yang ada, serta menambah pengetahuan dan wawasan terhadap peniliti dalam melaksanakan tahapan penilitian. Berikutnya, penulis mencari data sebagai pendukung yaitu studi literatur, literatur tersebut ialah berupa jurnal atau artikel, buku, *e-book* dan lain-lain. Apabila data literatur telah mencukupi dalam mendukung lajunya penelitian ini, maka langkah berikutnya ialah perancangan dan pembuatan *software*. Perancangan berupa pemrograman atau pengkodingan yang dibuat dalam menjalankan rangkaian *hardware* pada sistem kontrol motor. Tahap berikutnya adalah pengujian *software*, apabila *software* yang telah dibuat sudah sesuai kriteria yang diinginkan, akan dilakukan pengujian lanjutan serta pengumpulan data hasil pengujian. Apabila *software* masih belum berjalan sesuai kriteria, akan kembali dilakukan ulang, pada perancangan dan pembuatan *software*. Tahapan yang terakhir ialah penulisan laporan, dengan menjelaskan hasil dari penelitian dimulai dari latar belakang, studi literatur, perancangan dan pembuatan alat, dan data dari hasil pengujian pada *software*.

Selain diagram alir penelitian, penulis juga membuat diagram alir untuk tahap perancangan pembuatan *software*. Ditunjukan pada Gambar 3.2. Diawali dengan perencanaan konsep atau desain keseluruhan, mulai dari rangkaian *software*, pemrograman sampai jalannya sistem kontrol motor induksi satu fasa. Selanjutnya yaitu pembuatan rancangan sistem yang akan dibuat, dimulai dari prinsip kerja atau susunan operasi *software*. Setelah pembuatan rancangan sistem, pemilihan aplikasi yang dibutuhkan. Tahap berikutnya pembuatan *software* yaitu pemrograman untuk membuat tampilan GUI *(graphical user interface)* serta pembuatan sistem kontrol pada phyton dan qml, yang nantinya akan menjadi sebuah perintah kerja untuk menentukan kecepatan motor pada jalannya alat.

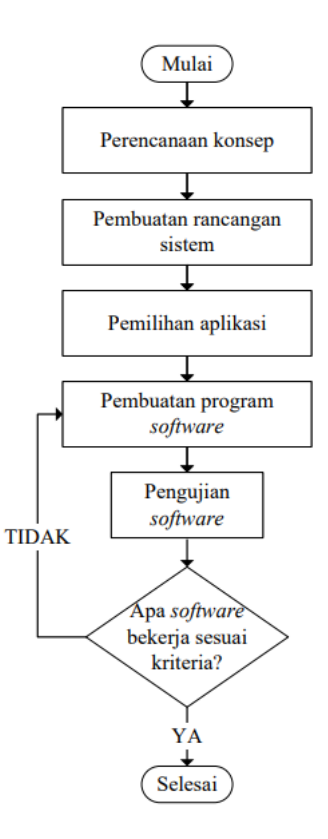

**Gambar 3.2** *Flowchart* (Diagram Alir) Perancangan *Software*

Apabila langkah pembuatan rangkaian *software* telah selesai dilakukan. Tahap selanjutnya yaitu pengujian *software* secara menyeluruh. Jika telah dilakukan pengujian pada *software* telah selesai dan hasil sesuai kriteria yang diharapkan, maka tahapan perancangan dan pembuatan *software* telah selesai. Akan tetapi, apabila *software* belum sesuai kriteria yang diharapkan, harus dilakukannya evaluasi dan kembali pada tahap pemrograman *software*. Tahapan terakhir ini amat penting dilakukan serta evaluasi secara berulang-ulang dengan tujuan mendapatkan hasil yang baik pada *software*.

# **3.2 Perancangan Sistem**

Pada perancangan sistem dibuat dengan tujuan untuk menginformasikan bagaimana gambaran dari cara kerja sistem pada kontrol motor, sebelum dilakukannya perancangan *software* pada perancangan sistem kontrol kecepatan motor induksi satu fasa ini. Dengan menggunakan python sebagai bahasa pemrograman atau *software* untuk membuat tampilan GUI *(Graphical User Interface)* dan kontroler PID. Mikrokontroler arduino UNO, *dimmer*, dan sensor kecepatan sebagai komponen pada *hardware* dalam menjalankan motor induksi satu fasa, seperti yang ditujukan pada Gambar 3.3 berikut ini.

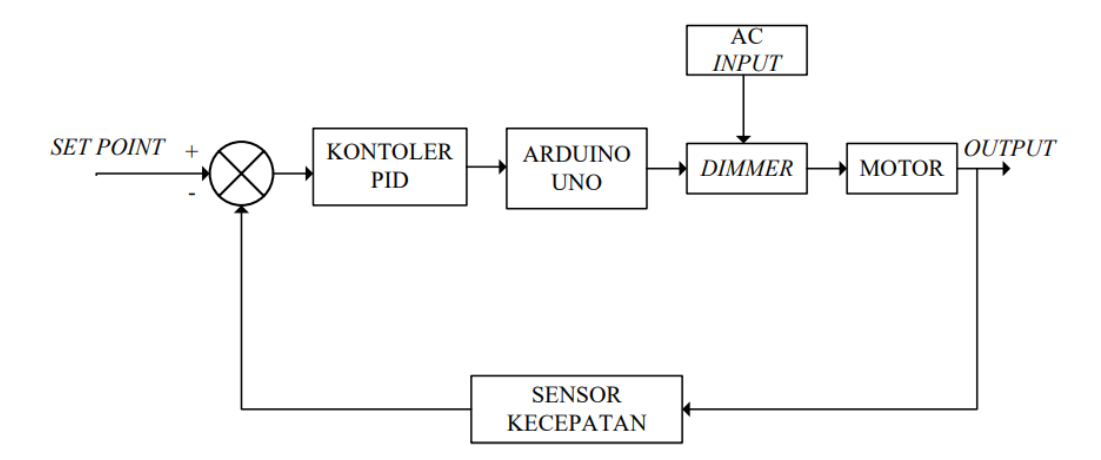

**Gambar 3.3** Diagram Blok Sistem Kerja *Sofware*

Sistem kontrol tersebut menggunakan data-data dari pembacaan sensor kecepatan yang telah dipasang, data tersebut diperoleh dari mikrokontroller yang selanjutnya dikembalikan ke kontroller PID dengan tujuan menurunkan nilai *error*. Dengan mengirimkan data tersebut, akan terlihat grafik kecepatan motor, ditampilkan pada GUI yang telah dibuat. kontroler PID akan menggunakan parameter-parameter dalam menurunkan nilai *error.*

- 1. Sebelum sistem kontrol dimulai, peneliti menenentukan nilai *setpoint* (RPM) dan parameter PID.
- 2. Kontroler akan membaca nilai *setpoint* tersebut, yang selanjutkanya akan dikirimkan ke mikrokontroler Arduino UNO.
- 3. Arduino UNO mengirimkan data ke *dimmer*, yang telah menerima *input* dari sumber tegangan AC 220V. selanjutnya, *dimmer* merubah tegangan sesuai *set point* yang nantinya akan dikirimkan ke motor induksi satu fasa untuk mengatur kecepatan motor.
- 4. Sensor kecepatan, akan membaca putaran motor yang dihasilkan, apa kecepatan putaran motor tersebut telah stabil sesuai *setpoint* atau masih belum stabil dan terdapat *error* tinggi.
- 5. Apabila masih terdapat *error*, kontroler PID akan menurunkan nilai *error*  pada kecepatan motor induksi satu fasa untuk menstabilkan kecepatan

motor, sampai mendapatkan nilai *error* terkecil. Dalam menurunkan nilai *error* tersebut menggunakan tiga parameter PID, yaitu menggunakan P, PI, dan PID.

- 6. Apabila ke tiga parameter telah diatur, sehingga mendapatkan hasil dalam menurunkan nilai *error*, serta kecepatan motor menjadi lebih stabil, maka proses sistem kontrol telah selesai. Apabila nilai *error* masih cukup besar, maka dilakukan pemasukan nilai parameter PID secara berulang-ulang.
- 7. Hasil pembacaan tersebut langsung ter *input* otomatis pada microsoft excel dan selanjutnya dijadikan bentuk grafik, untuk melihat respon sistem *time settling, error steady state, dan maximum overshoot*. grafik dibuat di microsoft excel agar lebih detail.

Proses sistem kerja *software* ditunjukan *flowchart* (diagram alir) pada Gambar 3.4. Pada sistem kerja *software* yang pertama dilakukan adalah *setting software* sesuai spesifikasi yang dibutuhkan, seperti jumlah maksimum kecepatan pada motor (RPM) yang digunakan. Kedua menentukan *set point* pada *slider*, berapa kecepatan yang akan diuji atau digunakan. Ketiga, *tuning* PID, *tuning* PID menggunakan metode *trial and error* (mencoba-coba), hingga mendapatkan hasil respon yang baik. Keempat, setelah pemasukan *set point* dan parameter PID motor akan berputar, grafik menunjukan kecepatan motor telah stabil atau belum. Kelima, apabila kecepatan motor belum stabil pada *set point*, dilakukan *tuning* PID kembali secara berulang-ulang.

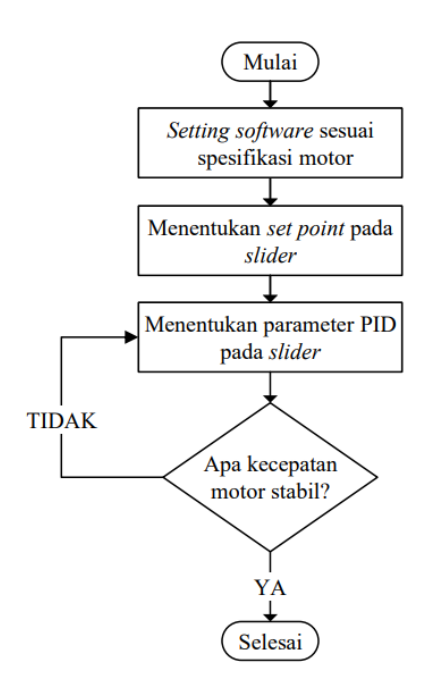

**Gambar 3.4** *Flowchart* (Diagram Alir) Sistem Kerja *Software*

#### **3.3 Perancangan** *Software*

Proses perancangan *software* terdiri dari beberapa langkah dan bagian. Langkah pertama mencatat untuk kebutuhan perancangan *software* yaitu berupa aplikasi penunjang dan berupa kebutuhan alat penunjang dalam pembuatan *software* sebagai pembantu pada pengujian alat. Langkah kedua, yaitu langkahlangkah perancangan *software*, pada bagian ini berisi perancangan *software*.

#### **3.3.1 Kebutuhan Perancangan** *Software*

Pendataan serta penyiapan kebutuhan dalam menunjang jalannya pembuatan dan penelitian sistem kontrol motor induksi satu fasa ini amat penting. Kebutuhan tersebut berupa aplikasi yang digunakan dalam pembuatan *software* dan alat ukur. Penulis telah mendata, apa saja kebutuhan dalam perancangan *software* ini, pada Tabel 3.1 berikut ini:

| No.            | Alat dan Aplikasi  | Fungsi Aplikasi                                   |
|----------------|--------------------|---------------------------------------------------|
| 1.             | Notepad++          | Aplikasi<br>Qml<br>untuk pemrograman<br>atau      |
|                |                    | bentuk GUI (Graphical<br>pembuatan<br><i>User</i> |
|                |                    | <i>Interface</i> )                                |
| 2.             | Thonny             | Aplikasi untuk pemrograman Python                 |
| 3.             | Photoshop          | Aplikasi untuk membuat model<br>tampilan          |
|                |                    | background GUI                                    |
| $\mathbf{4}$ . | Microsoft Office   | Aplikasi penulisan laporan dan pembuatan          |
|                |                    | grafik                                            |
| 5.             | Publish or Perish  | Aplikasi pencarian studi literatur                |
| 6.             | Google Crome       | Aplikasi pencarian referensi dan literatur        |
| 7.             | <b>Visio</b>       | Aplikasi dalam pembuatan diagram alir dan         |
|                |                    | diagram blok                                      |
| 8.             | Digital Tachometer | Sebagai alat untuk proses pengujian pembacaan     |
|                |                    | sofware                                           |

**Tabel 3.1** Kebutuhan Alat dan Aplikasi Pendukung

# **3.3.2 Langkah-langkah Perancangan** *software*

Langkah-lang perancangan *software* adalah proses pembuatan program yang nantinya digunakan. Pemrograman ini berfungsi dalam proses kontrol motor menggunakan kontroler PID dalam berbentuk GUI *(Graphical User Interface)* Program dibuat menggunakan pemrograman qml dan python pada aplikasi notepad++ dan thonny.

Pada proses perancangan *software* memiliki dua tahap, yaitu pemrograman qml untuk membuat bentuk tampilan GUI *(Grapichal user interface)* serta pemrograman python untuk proses kontrol PID. *software* dibuat bertujuan dalam mengoperasikan sistem kerja kontrol kecepatan motor induksi satu fasa.

## **3.3.2.1 Membuat tampilan GUI**

Dalam membuat tampilan GUI *(Grapichal user interface)* pada python terdapat beberapa *library* yang dapat digunakan, yaitu Thinker, PysimpleGUI, PyQt qml, kivy, Wxpython dan lain-lain. Namun yang umum atau populer digunakan

adalah PyQt qml, Thinker, dan PysimpleGUI. Pada proses pembuatan *software* ini yaitu menggunakan PyQt qml serta pyhton.

Terdapat dua pemrograman file yang harus digunakan dalam membuat tampilan GUI di python yang pertama adalah (.qml) , dan yang kedua (.py) Aplikasi yang digunakan ialah thonny untuk membuat pemrograman python (.py), dan notepad++ untuk membuat bentuk tampilan GUI (.qml). *library* yang digunakan pada pemrograman python ini adalah PyQt5 yang dapat diakses secara gratis melalui aplikasi thonny. Pada penelitian ini GUI ini digunakan untuk membuat kontroler PID dalam kontrol motor induksi satu fasa, dengan memasukan *set point* yang peneliti inginkan pada *slider* yang telah dibuat pada GUI dan menentukan nilai parameter PID. Berikut Gambar 3.5 menunjukan diagram alir *(flowchat)* dalam pembuatan GUI.

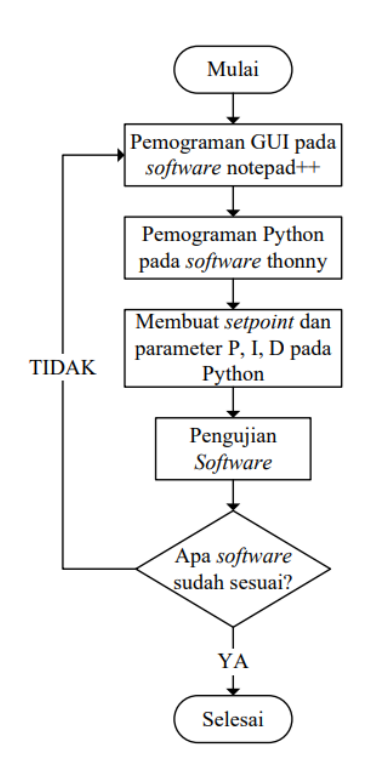

**Gambar 3.5** *Flowchart* (Diagrm Alir) Pemrograman GUI

Diagram alir pemrograman GUI menjelaskan bagaimana proses pemrograman tersebut.

1. Langkah pertama adalah dilakukan pemrograman qml pada aplikasi notepad++, tampilan GUI diatur sesuai dengan bentuk dan tampilan yang peneliti inginkan, berdasarkan menu yang dibutuhkan, seperti, *setting* untuk mengatur spesifikasi motor yang digunakan, *slider* untuk *set point* dan parameter PID, *set point value, sensor value, control signal,* grafik untuk menampilkan hasil pembacaan sensor pada kecepatan motor.

- 2. Langkah kedua, pemrograman python pada aplikasi thonny, pemrograman ini dilakukan untuk menampilkan bentuk tampilan GUI yang telah diprogram sebelumnya, dan menggabungkan pyhton dengan mikrokontroler arduino UNO serta memasukan hasil kontrol dalam bentuk *file* microsoft excel. Pemrograman python juga diprogram untuk proses kontrol PID, dengan memasukan persamaan P, PI dan PID.
- 3. Setelah pemrograman selesai dan bentuk GUI telah sesuai yang diharapkan peneliti serta pembacaan kecepatan motor satu fasa telah seusai dengan aktualnya, maka pembuatan *software* telah selesai dilakukan. Apabila belum sesuai kriteria yang diharapkan, maka proses pemrograman akan dilakukan ulang secara terus-menerus.

# **3.4 Metode Pengujian** *Software*

Setelah *software* sistem kontrol kecepatan motor induksi satu fasa menggunakan kontroler PID berbasis bahasa pemrograman python ini selesai dibuat, maka untuk dapat memastikan sistem pada *software* ini berhasil atau bekerja tidaknya *software* sesuai dengan rencana, rancangan, fungsi dan tujuan yang telah dibuat oleh peneliti. Selain itu, pengujian ini dilakukan untuk mendapatkan hasil dari kinerja *software.* Pada Pengujian ini meliputi, pengujian *software* pada keseluruhan sistem.

Pada pengujian ini, *software* dihubungkan pada *hardware* yang telah dibuat. Pengujian ini meliputi, pengujian tampilan GUI *(Graphical User Interface)* apa sudah mendapatkan bentuk, menu-menu yang dibutuhkan telah sesuai dan berfungsi dengan baik. Dilakukan juga pengujian kontroler PID pada motor dengan dua kondisi, yaitu tanpa beban dan menggunakan beban berupa *grinder* atau penggiling makanan, dengan cara memasukan nilai *set point* berupa kecepatan (RPM) serta parameter-paremeter PID dalam mengatur kecepatan motor dengan menurunkan nilai *error* agar menetap atau stabil terhadap *set point*. Proses pengujian dibantu dengan alat *digital tachometer* sebagai perbandingan untuk mengetahui, apa kecepatan pada tampilan *software* tersebut telah sesuai atau tidak.